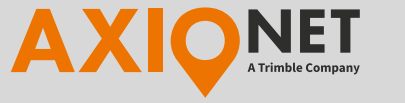

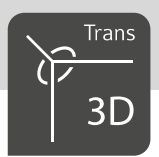

# AXIO-NET Transformationsdienste

Passpunktfreie Echtzeittransformation

Mit ihren Transformationsdiensten bietet AXIO-NET zusätzlich zu den Korrekturdaten für Ihre GNSS-Satellitenpositionierungen eine passpunktfreie Echtzeittransformation von globalen GNSS-Koordinaten in nutzerspezifische Koordinatensysteme an. AXIO-NET bietet Ihnen hierfür eine Vielzahl an Möglichkeiten, Echtzeittransformationen durchzuführen, die im Laufe der Jahre erweitert wurden.

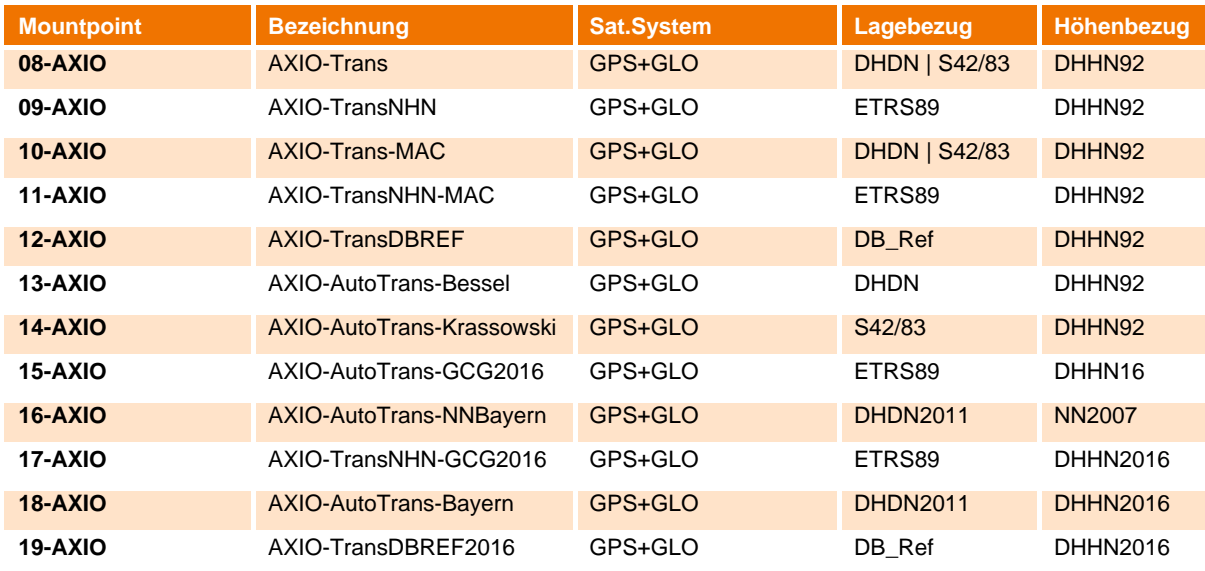

[Tabelle](#page-0-0) 1 zeigt eine Übersicht über alle Transformationsdienste von AXIO-NET.

<span id="page-0-0"></span>*Tabelle 1: Übersicht Transformationsdienste*

## Gibt es AXIO-NET Trans auch mit Galileo und Beidou Korrekturdaten?

Die meistgenutzten Transformationsdienste sind auch in Kombination mit Galileo und Beidou Satelliten nutzbar. Das Korrekturdatenformat ist RTCM 3.2. Die Mountpoints für GPS+GLO+GAL+BDS sind separat auf Port 2102 verfügbar. Sie müssen dazu im Controller den NTRIP Server auf caster.axionet.eu Port 2102 umstellen. Beim Abruf des Sourcetables erscheint die folgende [Tabelle :](#page-0-1)

<span id="page-0-1"></span>*Tabelle 2: Sourcetable Port 2102*

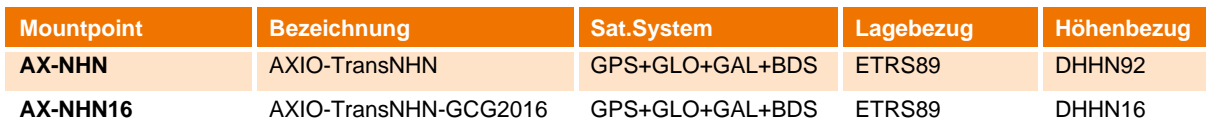

**AXIO-NET GmbH** Osterstraße 24 T: 0800 11 27 267 service@axio-net.eu

F: 0180 53 32 123 www.axio-net.eu

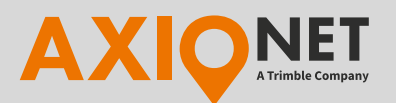

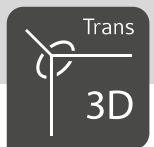

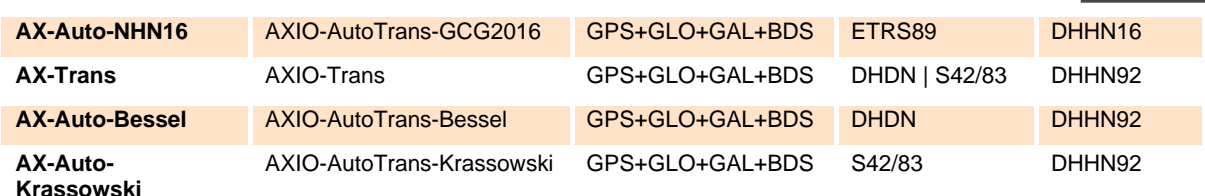

# **Hintergrund**

Bei der Verwendung satellitengestützter Positionierungsverfahren erhält der Anwender eine Position, bezogen auf ein weltweit einheitliches Bezugssystem – das World Geodetic System 1984 (WGS84). Dieses Bezugssystem ist in Deutschland amtlich durch das European Terrestrial Reference System 1989 (ETRS89) realisiert.

Bei vielen Anwendungen werden jedoch Koordinaten der amtlichen Lage- und Höhenbezugssysteme der Bundesländer benötigt.

Die Überführung der gemessenen Koordinaten in ein anderes Bezugssystem erfordert in der Regel das zeitaufwändige Aufsuchen und Aufmessen von Passpunkten, die sowohl im gewünschten Bezugssystem als auch im ETRS89 vorliegen. Mit Hilfe solcher Passpunkte können anschließend lokale Transformationsparameter für den Wechsel des Bezugssystems berechnet werden.

Der AXIO-NET Referenzdienst stellt seinen Nutzern mit den Transformationsdiensten einen Service zur Verfügung, der eine passpunktfreie Echtzeittransformation in ein anderes Bezugssystem ermöglicht.

## Wozu benötige ich AXIO-NET Transformationsdienste?

Wenn Sie AXIO-NET ohne Transformationsdienste nutzen, dann erhalten Sie eine genaue Positionierung im ETRS89. Sie können damit Vermessungen mittels UTM Projektion durchführen. Die mitgelieferte Höhe ist dabei eine ellipsoidische Höhe über dem GRS80 Ellipsoid und daher keine sogenannte Gebrauchshöhe.

Möchten Sie hingegen Echtzeitvermessungen in bestimmten Landessystemen wie dem DHDN (Gauß-Krüger) oder mit Gebrauchshöhen im NHN (Normal Höhen Null) durchführen, dann benötigen Sie zusätzlich zu einer PED Freischaltung eine Trans- oder TransNHN Freischaltung.

## Welche Tarifoptionen gibt es für Transformationsdienste?

Der AXIO-NET TransNHN ermöglicht nur die Transformation der Höhe in das Höhenbezugssystem DHHN92 oder DHHN2016. Die Lagekoordinaten beziehen sich auf das ETRS89.

Der AXIO-NET Trans ermöglicht zusätzlich noch die Transformation der Lagekoordinaten in unterschiedliche Landessysteme. Sie haben damit die Möglichkeit alle Transformationsdienste mit Ausnahme von Trans-DBREF zu nutzen.

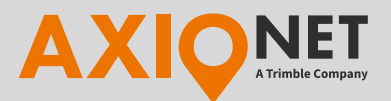

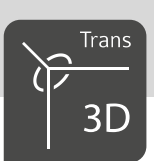

Der AXIO-NET TransDBREF bietet Ihnen zusätzlich die Transformation in das Koordinatensystem der Deutschen Bahn.

# Was ist der Unterschied zwischen Trans und AutoTrans?

Bei AXIO-Trans wird eine Transformation in zwei Schritten durchgeführt. Der erste Schritt ist eine serverseitige Transformation, die auf dem AXIO-NET Server, auf Grundlage Ihrer Position durchgeführt wird. Der zweite Schritt der Transformation erfolgt auf Ihrem Empfänger. Auf dem Empfänger muss dazu ein passendes Koordinatensystem eingestellt werden.

Bei AXIO-AutoTrans wird die Transformation vollständig auf Ihrem Empfänger durchgeführt. Dazu wird über die Korrekturdaten (RTCM 3.1 oder RTCM 3.2 Format) eine Transformationsnachricht verschickt, die vom Empfänger gelesen werden kann. Ältere Empfänger oder spezielle Systeme unterstützen diese RTCM Nachricht teilweise nicht, wodurch die Transformation dann nicht zustande kommt.

Mit Ausnahme von DBREF sind alle AXIO-NET Transformationsdienste als Trans sowie als AutoTrans verfügbar.

# Wie funktioniert AXIO-NET Trans

Der Ablauf einer Echtzeittransformation unter der Nutzung des AXIO-NET Transformationsdienstes erfolgt nach [Abbildung 11](#page-2-0).

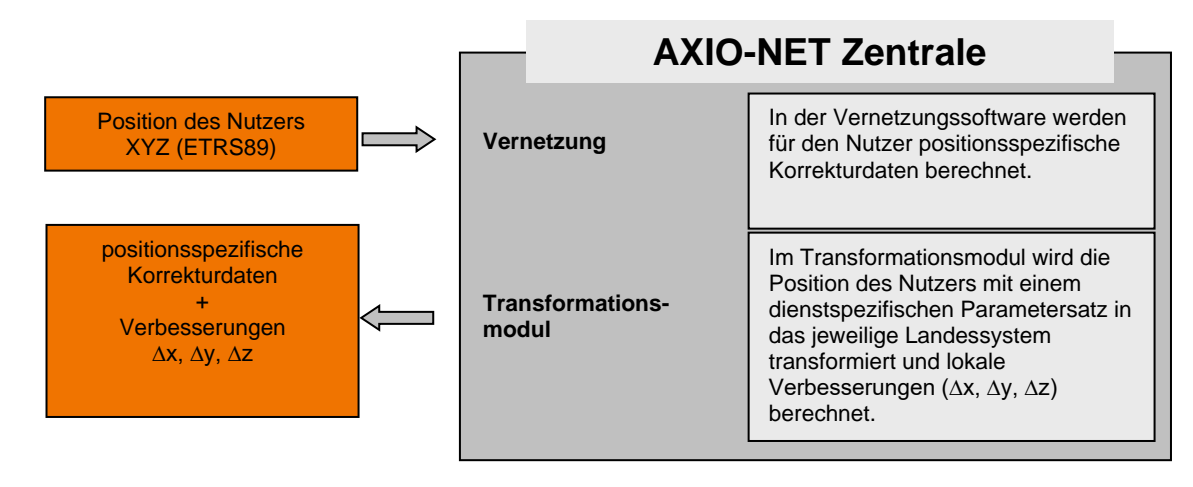

<span id="page-2-0"></span>*Abbildung 1: schematischer Ablauf des Transformationsdienstes*

**AXIO-NET GmbH**

F: 0180 53 32 123 www.axio-net.eu

Osterstraße 24 T: 0800 11 27 267 service@axio-net.eu

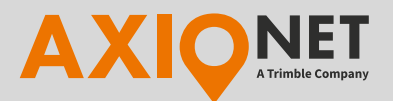

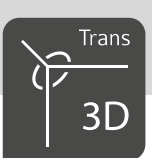

Der Nutzer wählt sich mit seinem Rover in den entsprechenden Transformationsdienst ein und übermittelt seine genäherte Position an die AXIO-NET Zentrale.

In der Vernetzungssoftware werden für die genäherte Position des Rovers individuelle Korrekturdaten berechnet. Neben der Ermittlung der Korrekturdaten wird in einem Transformationsmodul die Position des Rovers an das jeweilige Landessystem angepasst, welches durch die Berechnung von lokalen Verbesserungen geschieht. Diese sind bereits in den anschließend an den Rover übermittelten Korrekturdaten enthalten.

Unter Verwendung der Korrekturdaten berechnet der Rover eine an das Landessystem angepasste Position. Diese Position entspricht noch nicht der tatsächlichen Position im Landessystem. Daher ist es im zweiten Schritt nötig, die angepasste Position mittels einer 7 Parameter-Datumstransformation in das jeweilige Landessystem zu übertragen. Dies geschieht mit einem im Rover konfigurierten AXIO-NET Transformationsparametersatz.

Folgende AXIO-NET Trans Dienste sind derzeit verfügbar:

Auf Port 2101

- 08-AXIO (Trans)
- 09-AXIO (TransNHN)
- 10-AXIO (Trans-MAC)
- 11-AXIO (TransNHN-MAC)
- 12-AXIO (Trans DBREF)
- 17-AXIO (TransNHN GCG2016)
- 19-AXIO (Trans DBREF 2016)

Auf Port 2102

- AX-NHN (TransNHN)
- AX-NHN16 (TransNHN GCG2016)
- AX-Trans (Trans)

## Welche Einstellungen müssen vom Nutzer vorgenommen werden?

Zur Nutzung des AXIO-NET Trans sind nur wenige Einstellungen in Ihrem Rover zu berücksichtigen. Voraussetzung für ein korrektes Transformationsergebnis ist die Auswahl des jeweils passenden Transformationsparametersatzes sowie des korrekten Ellipsoidmodells in den Koordinatensystemeinstellungen Ihres Rovers.

DHDN Landessysteme, RD83, PD83 mit Bessel–Ellipsoid:

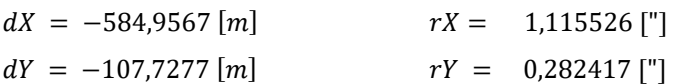

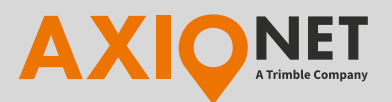

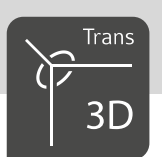

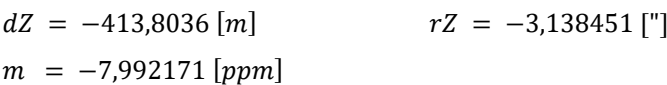

STN42/83 Landesysteme mit Krassowski–Ellipsoid:

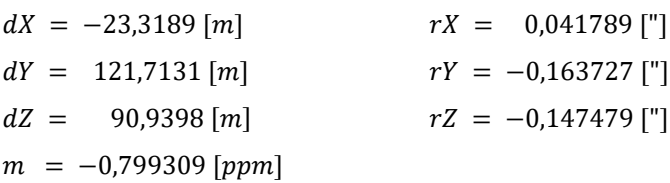

ETRS89 mit NHN Höhen, Grundlage WGS84–Ellipsoid:

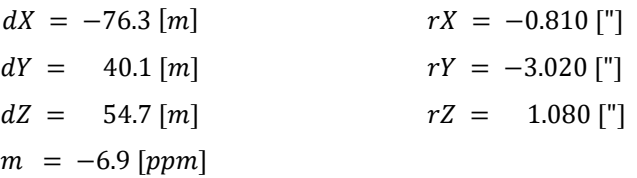

Bei Empfängern der folgenden Hersteller wird der Parametersatz mit inversen Vorzeichen verwendet. Die Liste hat keinen Anspruch auf Vollständigkeit. Im Zweifel wenden Sie sich bitte an Ihren Receiverhändler oder Hersteller.

- Sokkia mit SurvCE
- Spectra Precision
- Stonex mit SurvCE
- Topcon mit Magnet Field, TopSurv, Pocket3D

Nähere Hinweise sowie Anleitungen zur Konfiguration Ihres Rovers finden Sie auf [axio-net.eu.](https://axio-net.eu/technische-informationen/einrichtung/geraeteeinstellungen) Für weiterführende Informationen zur Konfiguration Ihres Rovers wenden Sie sich bitte an den jeweiligen Hersteller oder Händler.

# Was muss ich bei der Arbeit mit Gauß-Krüger Landessystemen beachten?

Bei Nutzung der Mountpoints 08-AXIO, 13-AXIO oder 14-AXIO, erhalten Sie eine Transformation in Gauß-Krüger Landesysteme. Die Grundlage der Landeskoordinaten bildet in den alten Bundesländern, Thüringen und Sachsen das DHDN von 1990 mit Grundlage auf dem Bessel Ellipsoid. In den Bundesländern Brandenburg, Mecklenburg-Vorpommern und Sachsen-Anhalt war es das STN42/83 mit Grundlage auf dem Krassowski Ellipsoid.

In 3 sind die Lage- und Höhenbezugssysteme aufgeführt, die mit AXIO-NET Trans und AXIO-NET AutoTrans (Bessel / Krassowski) in den einzelnen Bundesländern unterstützt werden.

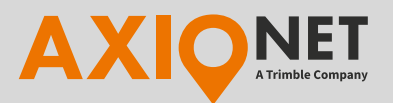

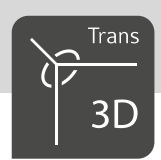

#### *Tabelle 3: Lage- und Höhenbezug der Gauß-Krüger Mountpoints*

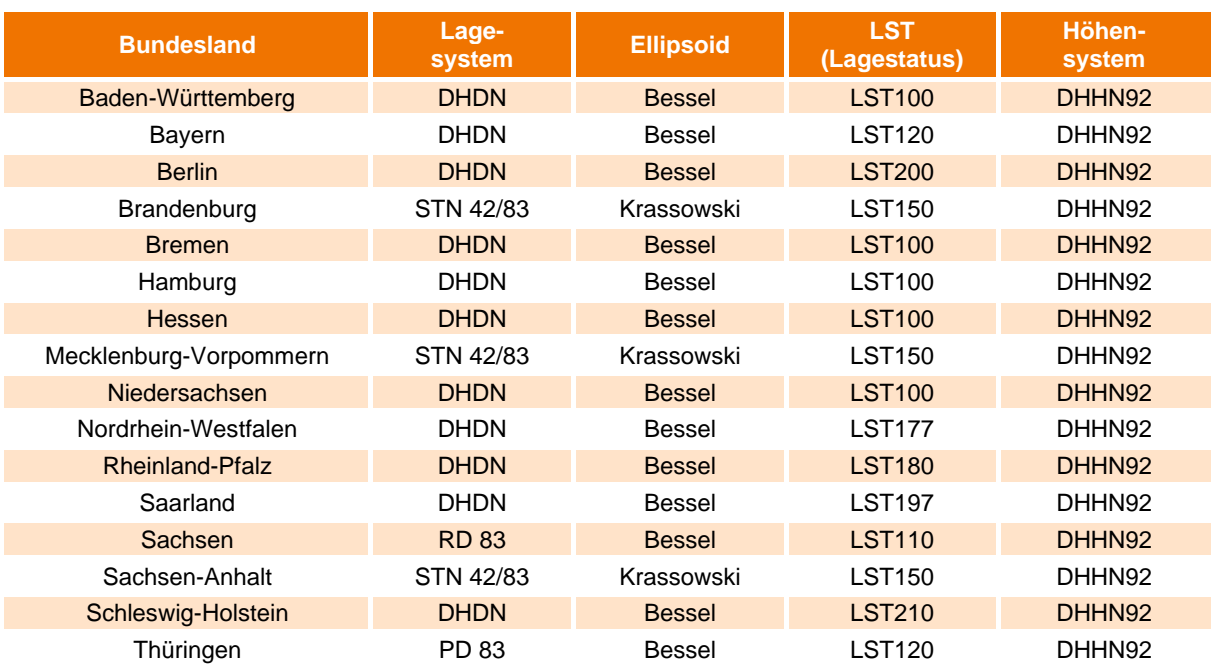

DHDN: Deutsches Hauptdreicksnetz

STN: Staatliches Trigonometrisches Netz)

DHHN: Deutsches Haupthöhennetz

RD: Rauenberg Datum

PD: Potsdam Datum

LST: Lagestatus

Mountpoint 08-AXIO ist in allen Bundesländern verfügbar und ermöglicht die Transformation in die ehemaligen Landessysteme aus Tabelle 1. Sobald die Verbindung zum Mountpoint 08-AXIO hergestellt ist, wird anhand der Nutzerposition das entsprechende Landesystem ausgegeben. Der Nutzer muss dann auf dem Empfänger das passende Koordinatensystem inklusive 7 Parametertransformation einstellen.

Für die Bundesländer mit Bessel Ellipsoid ist ausschließlich der Mountpoint 13-AXIO verfügbar. Die Transformation wird automatisch eingestellt, sofern das Auto Koordinatensystem am Empfänger aktiviert wurde.

Mountpoint 14-AXIO ist nur in den Bundesländern mit Krassowski Ellipsoid verfügbar. Auch hier muss das Auto Koordinatensystem am Empfänger aktiviert werde, damit die Transformation automatisch eingestellt wird.

## Welche Transformationsgenauigkeit kann erwartet werden?

In der folgenden [Abbildung 2](#page-6-0) werden die Transformationsgenauigkeiten aufgeführt, die mit dem AXIO-NET Trans in den einzelnen Bundesländern erreicht werden können.

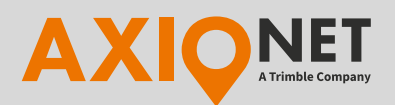

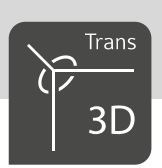

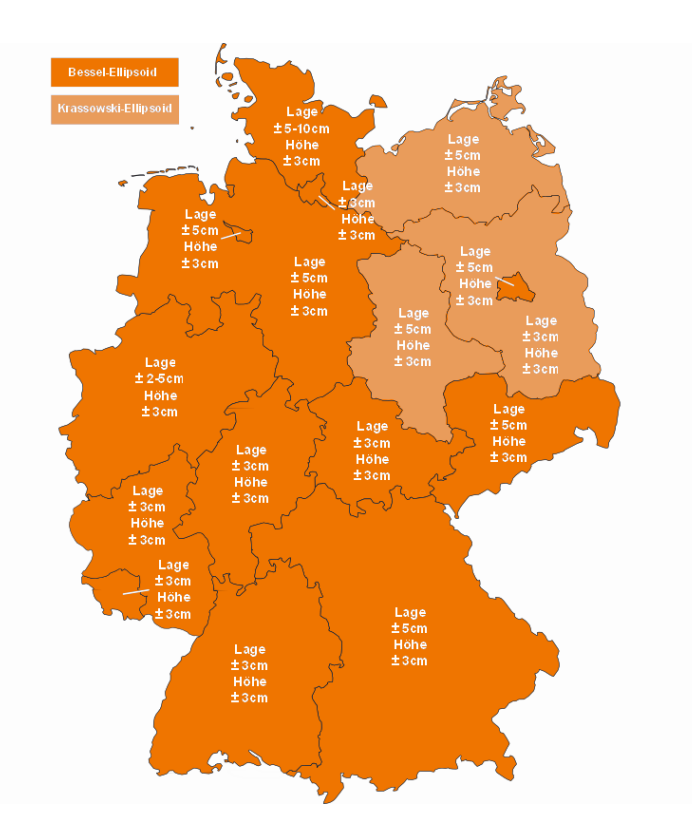

*Abbildung 2: Erreichbare Transformationsgenauigkeiten nach Bundesländern*

<span id="page-6-0"></span>Da es sich bei den hier aufgeführten Genauigkeiten um die einfache Standardabweichung der Transformationsgenauigkeit handelt, liegen die Transformationsergebnisse auf 68% der Bundeslandfläche innerhalb der in der Grafik angegebenen Genauigkeit.

## Wichtiger Hinweis!

Die regionalen Unterschiede der Transformationsgenauigkeit resultieren aus Netzspannungen der Landessysteme der einzelnen Bundesländer. Somit variieren die Genauigkeiten der Transformationsergebnisse in Abhängigkeit von der Homogenität des jeweiligen Landessystems. In vielen Fällen ist die Genauigkeit weitaus besser als in der Grafik aufgeführt, sie können jedoch lokal auch Werte von bis zu 1 dm annehmen.

Höhere Abweichungen treten vornehmlich an den Landesgrenzen auf. In diesen Bereichen sollten Sie möglichst mit einem lokalen Transformationsparametersatz arbeiten, den Sie sich auf Basis lokaler identischer Punkte selbst berechnen. Dadurch beugen Sie außerdem der Gefahr vor, bei Ihrer Einwahl dem falschen Landessystem zugeordnet zu werden.

Für das Stadtgebiet Düsseldorf wurde die Datengrundlage des Transformationsmoduls so verdichtet, dass dort eine Transformationsgenauigkeit von 2 cm in Lage und Höhe erreicht werden kann.

# Was tun, wenn eine höhere Genauigkeit erforderlich ist?

**AXIO-NET GmbH** Osterstraße 24 T: 0800 11 27 267 service@axio-net.eu F: 0180 53 32 123 www.axio-net.eu

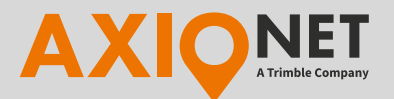

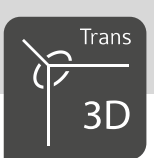

Messprojekte, die eine höhere Genauigkeit erfordern, zählen ebenfalls zu Anwendungsbereichen für die AXIO-NET Transformationsdienste. Bevor Sie ein solches Projekt angehen, sollten Sie die Transformationsgenauigkeit innerhalb Ihres Messgebietes überprüfen.

Sollte die Transformationsgenauigkeit in Ihrem Messgebiet nicht Ihren Genauigkeitsanforderungen entsprechen, empfehlen wir, den Bezugssystemwechsel über einen lokalen Transformationsparametersatz durchzuführen.

# Wie funktioniert der AXIO-NET AutoTrans?

Bei AXIO-NET AutoTrans Diensten wird das Koordinatensystem inklusive Transformations- und Ellipsoidparameter mit den Korrekturdaten übertragen. Voraussetzung dafür ist, dass der Empfänger die RTCM 3.1 Nachrichtentypen 1021 und 1023 lesen kann.

Die Funktion AutoTrans wird bei einigen Herstellern unterschiedlich bezeichnet. Die Funktionsweise ist aber die gleiche.

Topcon: Online Transformation

Leica: Auto Koordinatensystem

Trimble: Broadcast RTCM

Wird das AutoTrans Koordinatensystem zum ersten Mal empfangen, wird es in der Koordinatensystem Datenbank auf dem Controller mit einem spezifischen Namen abgespeichert. Die Namen können Sie der nachfolgenden [Tabelle4](#page-7-0) und 5 entnehmen:

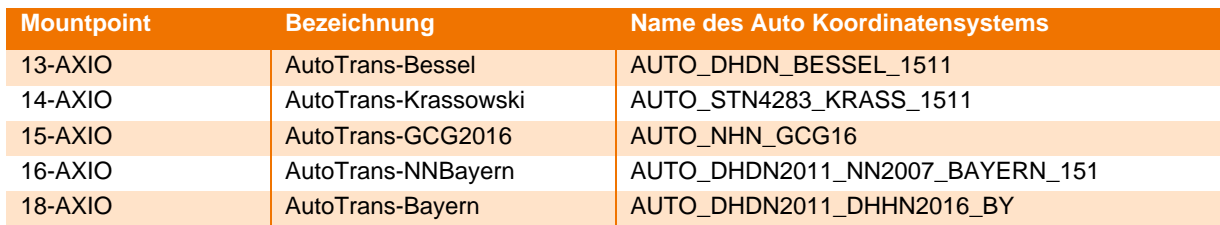

<span id="page-7-0"></span>*Tabelle 4: Namen der Autokoordinatensysteme auf Port 2101*

*Tabelle 5: Namen der Autokoordinatensysteme auf Port 2102*

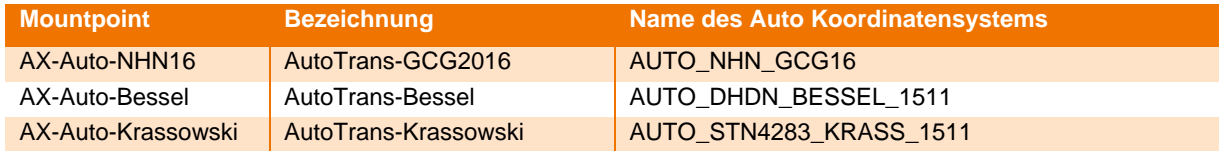

Bei erstmaliger Einrichtung muss zusätzlich zum Auto Koordinatensystem noch die Projektion festgelegt werden, z.B. UTM North Zone 32, Bessel Zone 3 o.ä., da sonst falsche oder gar keine Koordinaten angezeigt werden. Die Einrichtung ist aber nur einmalig je Mountpoint vorzunehmen. Nach der Einrichtung stellt der Empfänger dann automatisch das Auto Koordinatensystem ein, sobald Sie mit dem AXIO-NET Server verbunden sind.

**AXIO-NET GmbH** Osterstraße 24 T: 0800 11 27 267 service@axio-net.eu F: 0180 53 32 123 www.axio-net.eu

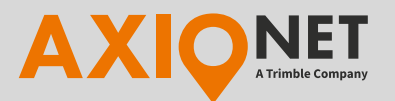

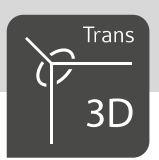

Nähere Hinweise sowie Anleitungen zur Konfiguration Ihres Rovers finden Sie auf [axio-net.eu.](https://axio-net.eu/technische-informationen/einrichtung/geraeteeinstellungen) Für weiterführende Informationen zur Konfiguration Ihres Rovers wenden Sie sich bitte an den jeweiligen Hersteller oder Händler.

# Was sind die Vorteile von AXIO-NET AutoTrans?

- Keine manuelle Eingabe des 7-Parametersatzes
- Rückrechnung transformierter Koordinaten in ETRS89 Koordinaten direkt möglich

Folgende AXIO-NET AutoTrans Dienste sind derzeit verfügbar:

Auf Port 2101

- 13-AXIO (AutoTrans Bessel)
- 14-AXIO (AutoTrans Krassowski)
- 15-AXIO (AutoTrans GCG2016)
- 16-AXIO (AutoTransNN Bayern)
- 18-AXIO (AutoTrans Bayern)

Auf Port 2102

- AX-Auto-NHN16 (AutoTrans GCG2016)
- AX-Auto-Bessel (AutoTrans Bessel)
- AX-Auto-Krassowski (AutoTrans Krassowski)

# Was sind die Vorteile von AXIO-NET Trans?

• AXIO-NET Trans kann auf nahezu allen Systemen angewendet werden

# Wie kann ich herausfinden welchen Mountpoint ich für meine Messung benötige?

Die Mountpoints lassen sich zunächst einfach nach Lagebezug und Höhenbezug unterscheiden. Wählen Sie mithilfe der Tabelle auf Seite 1 den passenden Mountpoint aus. Danach können Sie entscheiden, ob Sie einen Trans oder AutoTrans Mountpoint wählen möchten?

Für Rückfragen rufen Sie uns einfach unter unserer Serviceline 0800 11 27 267 an oder senden uns eine E-Mail direkt an [support@axio-net.eu.](mailto:acsos@axio-net.eu)

Ihr AXIO-NET Team

**AXIO-NET GmbH** Osterstraße 24 T: 0800 11 27 267 service@axio-net.eu F: 0180 53 32 123 www.axio-net.eu